## 求人情報提供先の確認方法について

求人票上部、赤枠の位置の内容を確認してください。

修正方法は、求人者マイページにログインし、「求人区分等登録」から修正 することができます。

## 求人票 (フルタイム)

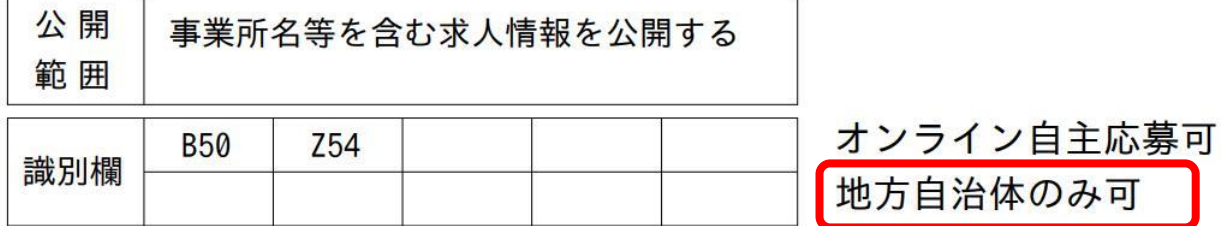

## 求人票 (フルタイム)

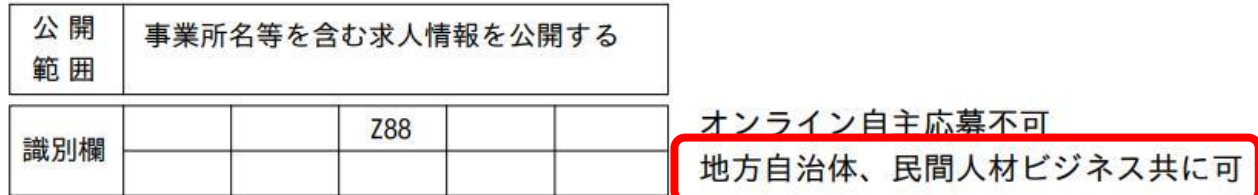

## 求人票 (フルタイム)

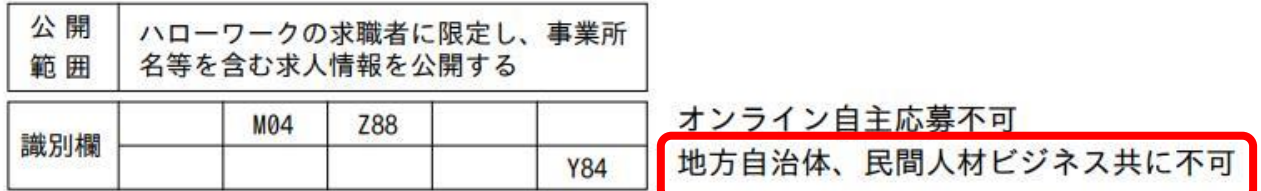